Elementy komputera przenośnego Instrukcja obsługi

© Copyright 2008 Hewlett-Packard Development Company, L.P.

Microsoft i Windows są zastrzeżonymi w Stanach Zjednoczonych znakami towarowymi firmy Microsoft Corporation. Bluetooth jest znakiem towarowym należącym do właściciela i używanym przez firmę Hewlett-Packard Company w ramach licencji. Logo SD jest znakiem towarowym należącym do jego właściciela.

Informacje zawarte w niniejszym dokumencie mogą zostać zmienione bez powiadomienia. Jedyne warunki gwarancji na produkty i usługi firmy HP są ujęte w odpowiednich informacjach o gwarancji towarzyszących tym produktom i usługom. Żadne z podanych tu informacji nie powinny być uznawane za jakiekolwiek gwarancje dodatkowe. Firma HP nie ponosi odpowiedzialności za błędy techniczne lub wydawnicze ani pominięcia, jakie mogą wystąpić w tekście.

Wydanie pierwsze: czerwiec 2008 r.

Numer katalogowy dokumentu: 469012-241

### **Ostrzeżenie dotyczące bezpieczeństwa**

**OSTRZEŻENIE!** Aby ograniczyć prawdopodobieństwo poparzeń lub przegrzania komputera, nie umieszczaj go bezpośrednio na kolanach ani nie blokuj otworów wentylacyjnych. Należy używać komputera tylko na twardej, płaskiej powierzchni. Nie należy dopuszczać, aby przepływ powietrza został zablokowany przez inną twardą powierzchnię, na przykład przez znajdującą się obok opcjonalną drukarkę, lub miękką powierzchnię, na przykład przez poduszki, koc czy ubranie. Nie należy także dopuszczać do kontaktu zasilacza ze skórą lub miękką powierzchnią, taką jak poduszki, koc czy ubranie w trakcie jego pracy. Komputer i zasilacz prądu zmiennego spełniają ograniczenia dotyczące temperatury powierzchni dostępnych dla użytkownika, zdefiniowane w normie International Standard for Safety of Information Technology Equipment (IEC 60950).

# Spis treści

### 1 Identyfikowanie sprzętu

### 2 Elementy

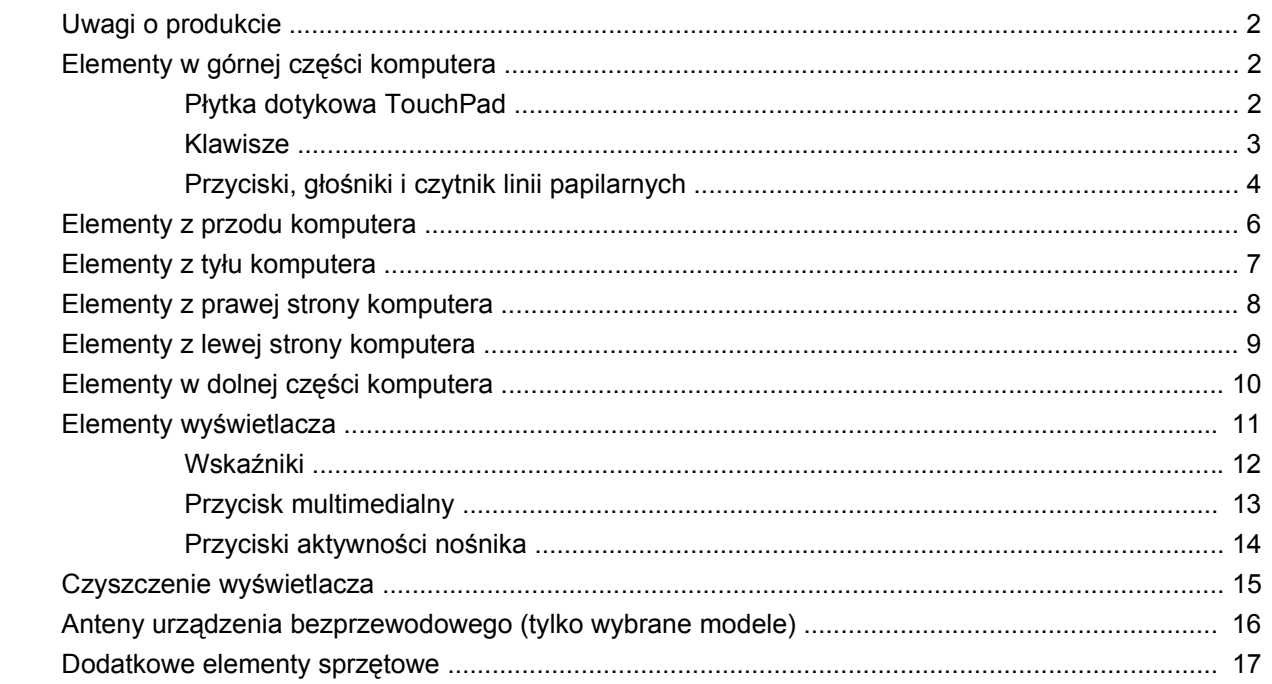

### 3 Etykiety

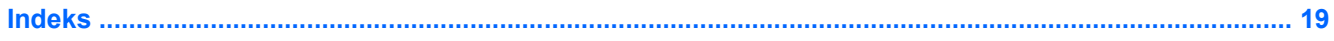

# <span id="page-6-0"></span>**1 Identyfikowanie sprzętu**

Aby wyświetlić listę urządzeń zainstalowanych w komputerze, wykonaj następujące kroki:

- **1.** Wybierz kolejno polecenia **Start > Komputer > Właściwości systemu**.
- **2.** W lewym okienku kliknij przycisk **Menedżer urządzeń**.

Za pomocą menedżera urządzeń można także dodawać sprzęt i modyfikować konfigurację urządzeń.

**E** UWAGA: W systemie Windows® jest dostępna funkcja Kontrola konta użytkownika, która podnosi poziom zabezpieczeń komputera. Wykonanie pewnych zadań, takich jak instalowanie aplikacji, uruchamianie narzędzi czy zmiana ustawień systemu Windows, może wymagać specjalnego uprawnienia lub podania hasła. Więcej informacji na ten temat znajduje się w pomocy systemu Windows.

# <span id="page-7-0"></span>**2 Elementy**

### **Uwagi o produkcie**

Niniejszy podręcznik opisuje funkcje występujące w większości modeli. Jednak niektóre funkcje mogą nie być dostępne w danym komputerze.

### **Elementy w górnej części komputera**

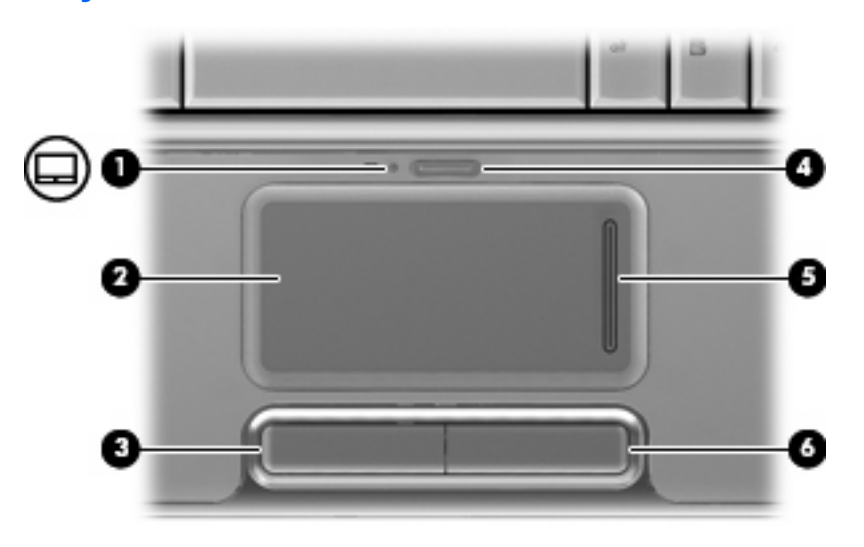

### **Płytka dotykowa TouchPad**

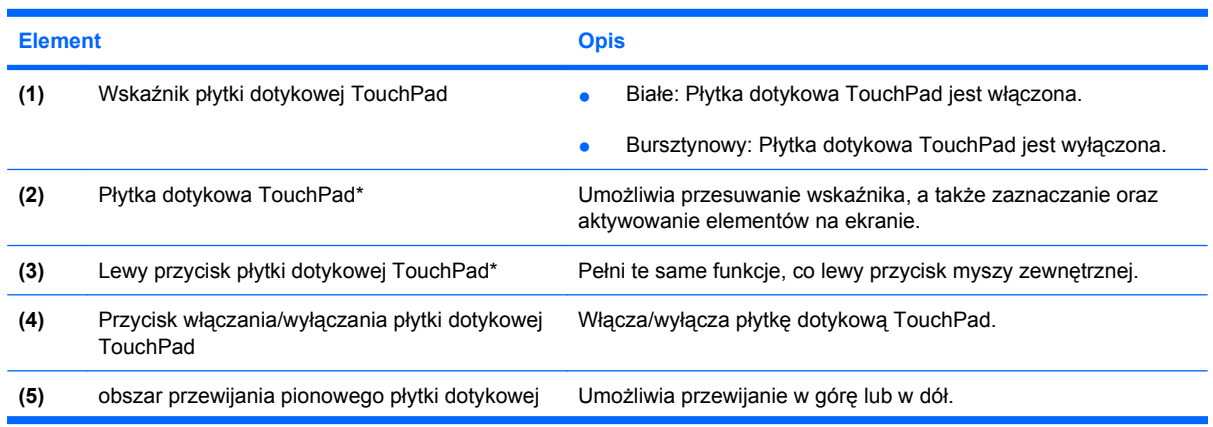

<span id="page-8-0"></span>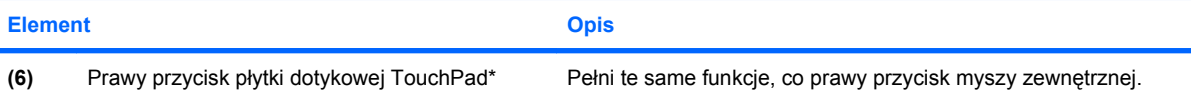

\* W tabeli zamieszczono ustawienia fabryczne. Aby wyświetlić i zmienić ustawienia płytki dotykowej, wybierz kolejno **Start > Panel sterowania > Sprzęt i dźwięk > Mysz**.

### **Klawisze**

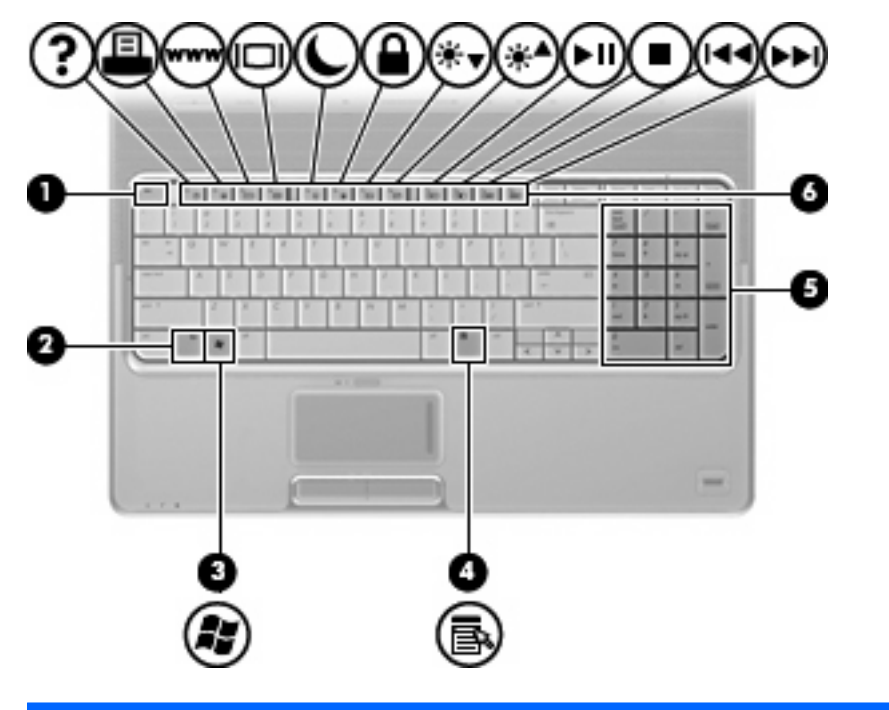

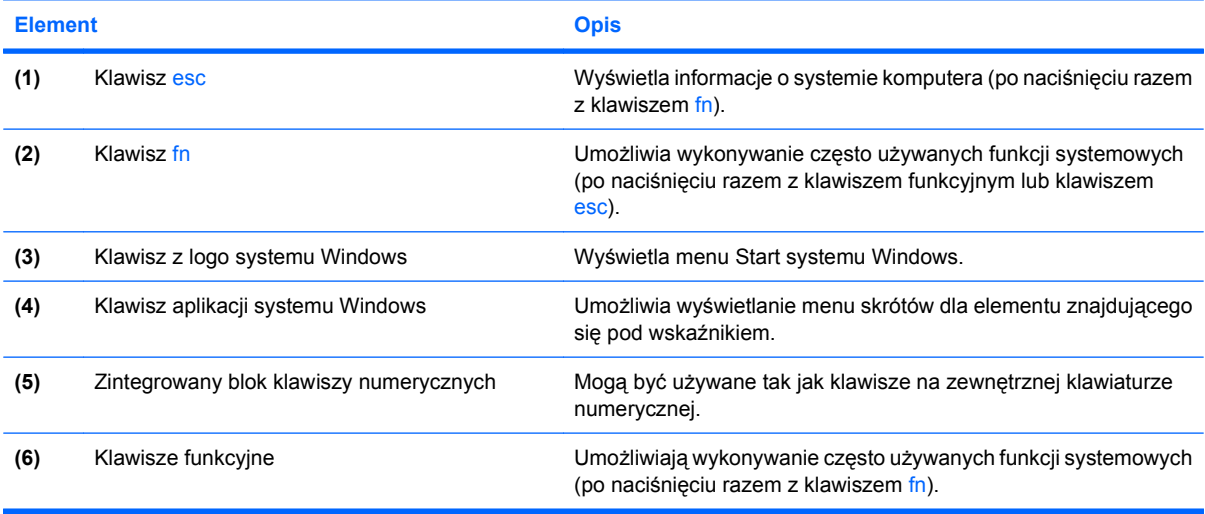

### <span id="page-9-0"></span>**Przyciski, głośniki i czytnik linii papilarnych**

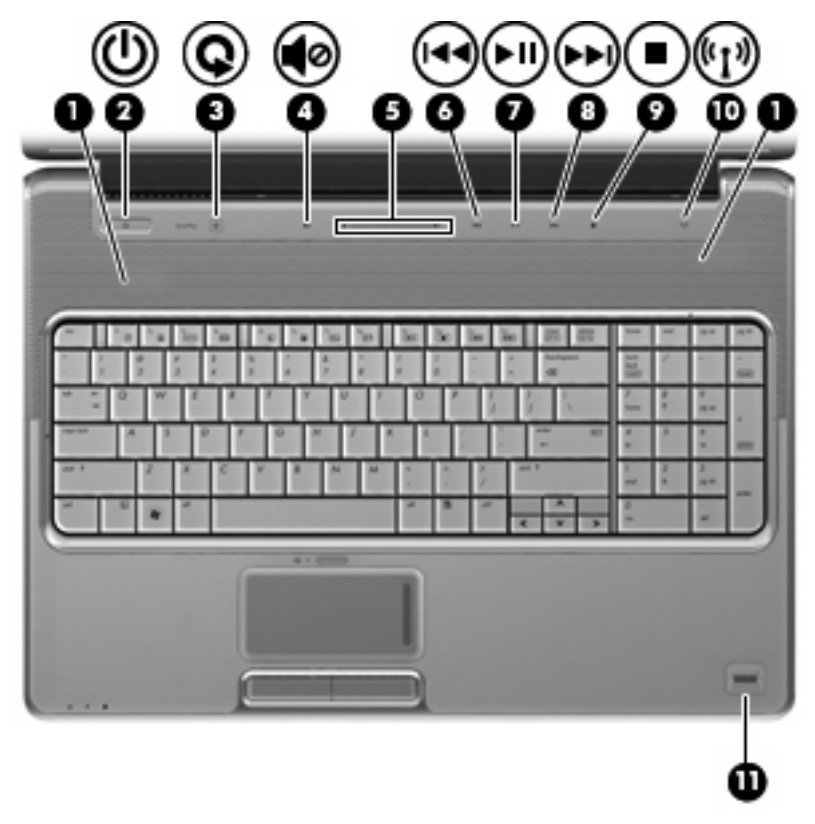

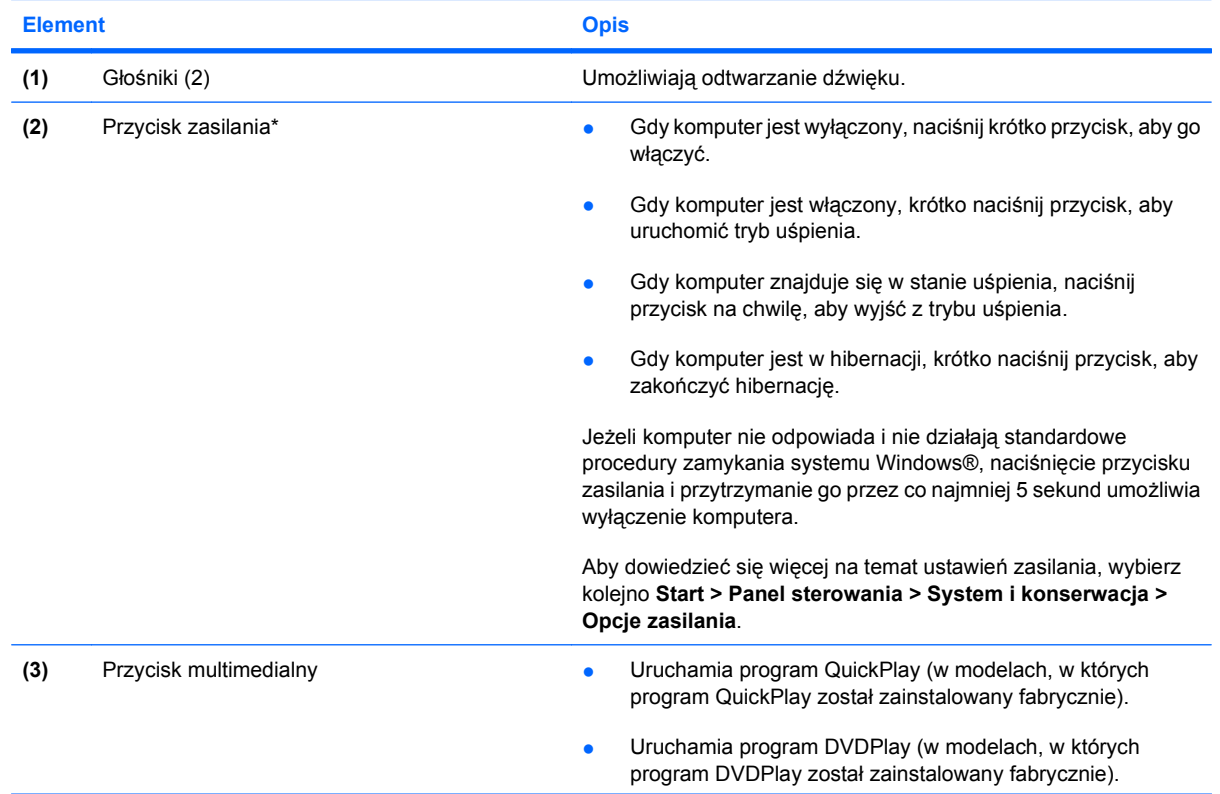

<span id="page-10-0"></span>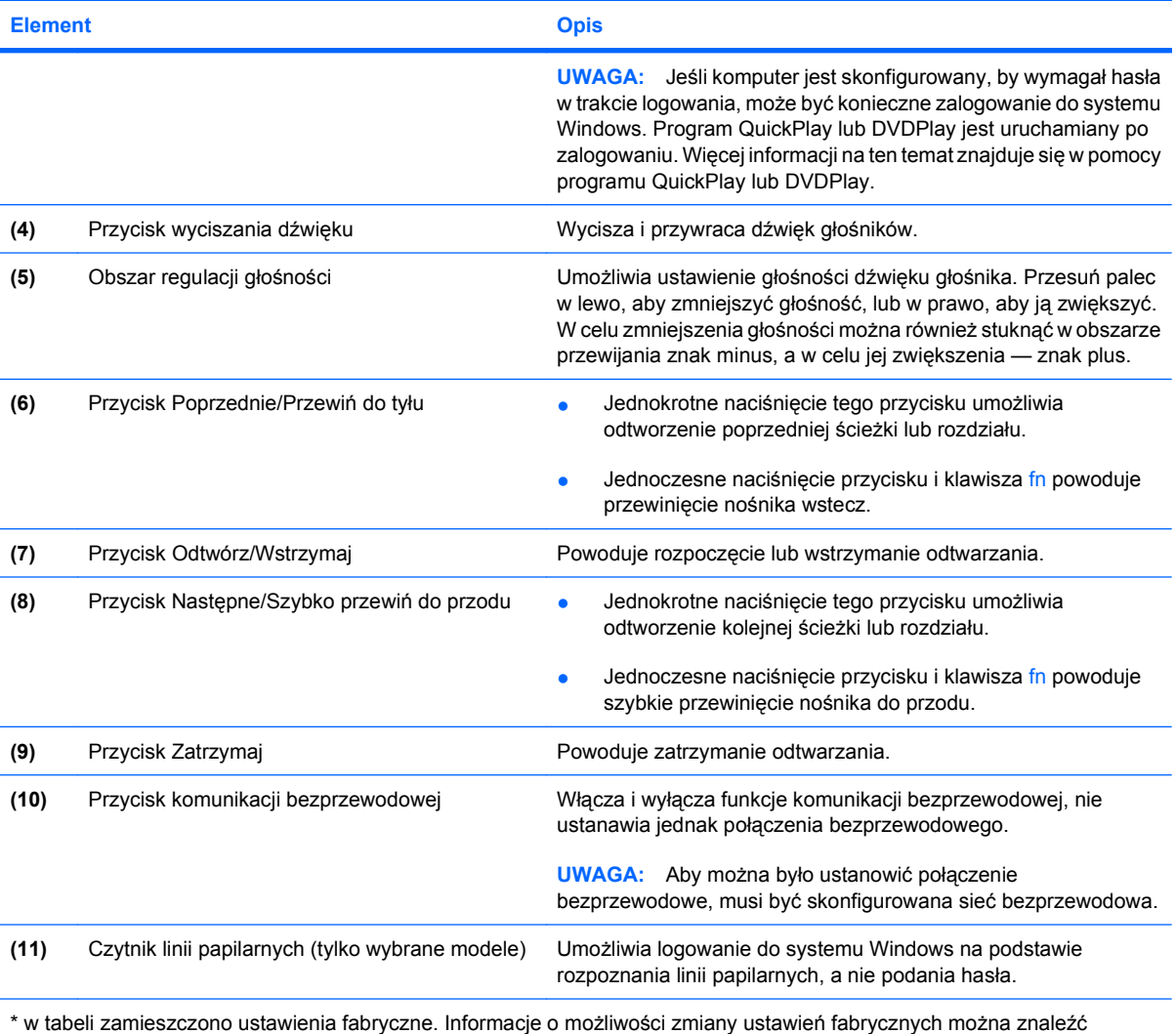

w instrukcjach obsługi dostępnych w Podręczniku pomocy i obsługi technicznej.

### <span id="page-11-0"></span>**Elementy z przodu komputera**

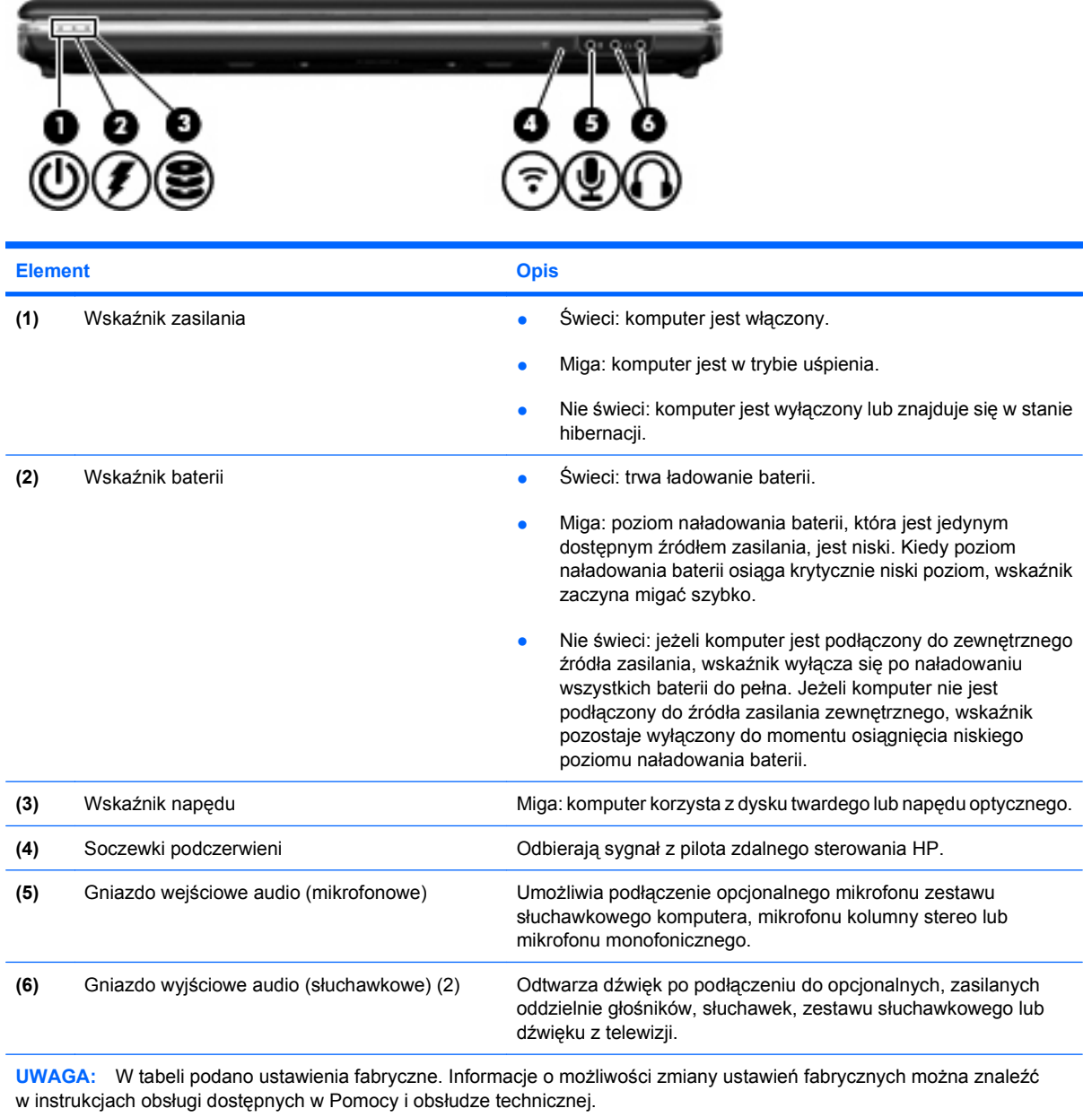

### <span id="page-12-0"></span>**Elementy z tyłu komputera**

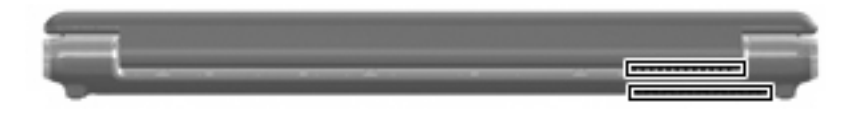

**Element Opis**

Otwory wentylacyjne (2) Umożliwia przepływ powietrza chłodzącego wewnętrzne części komputera.

> **UWAGA:** Wentylator komputera jest włączany automatycznie w celu chłodzenia elementów wewnętrznych i ich ochrony przed przegrzaniem. Włączanie się i wyłączanie wewnętrznego wentylatora podczas normalnej eksploatacji jest normalnym zjawiskiem.

# <span id="page-13-0"></span>**Elementy z prawej strony komputera**

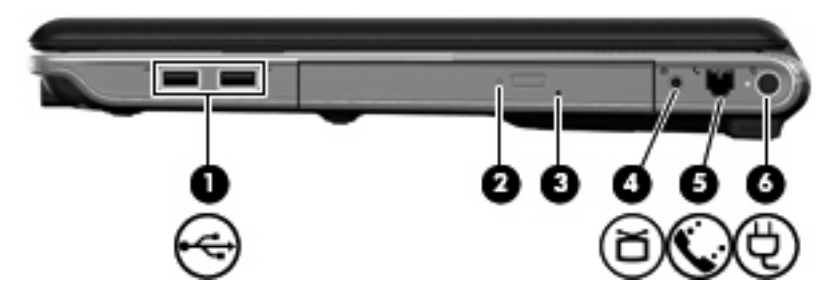

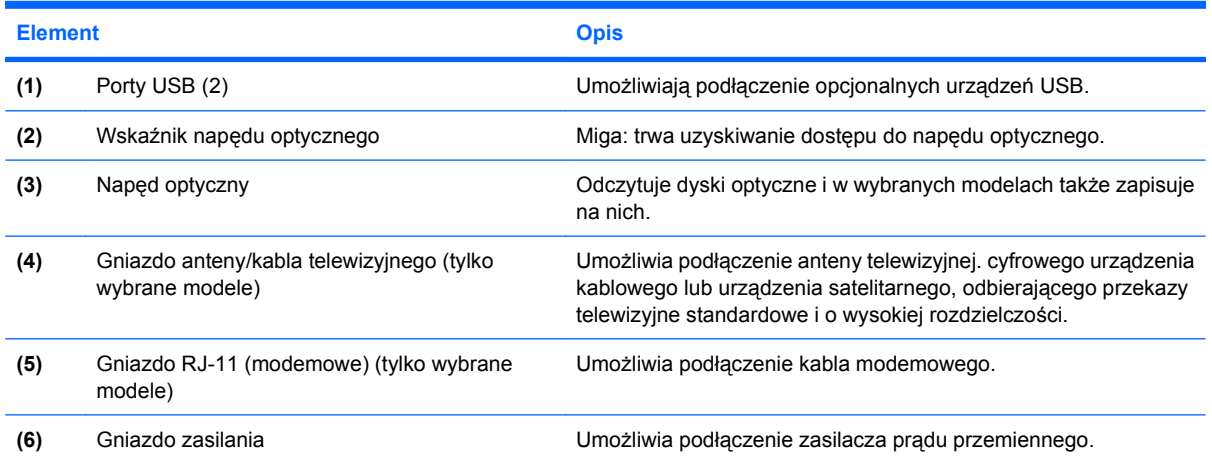

### <span id="page-14-0"></span>**Elementy z lewej strony komputera**

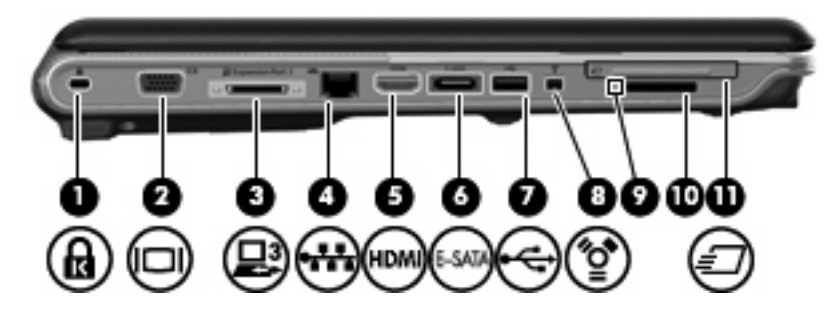

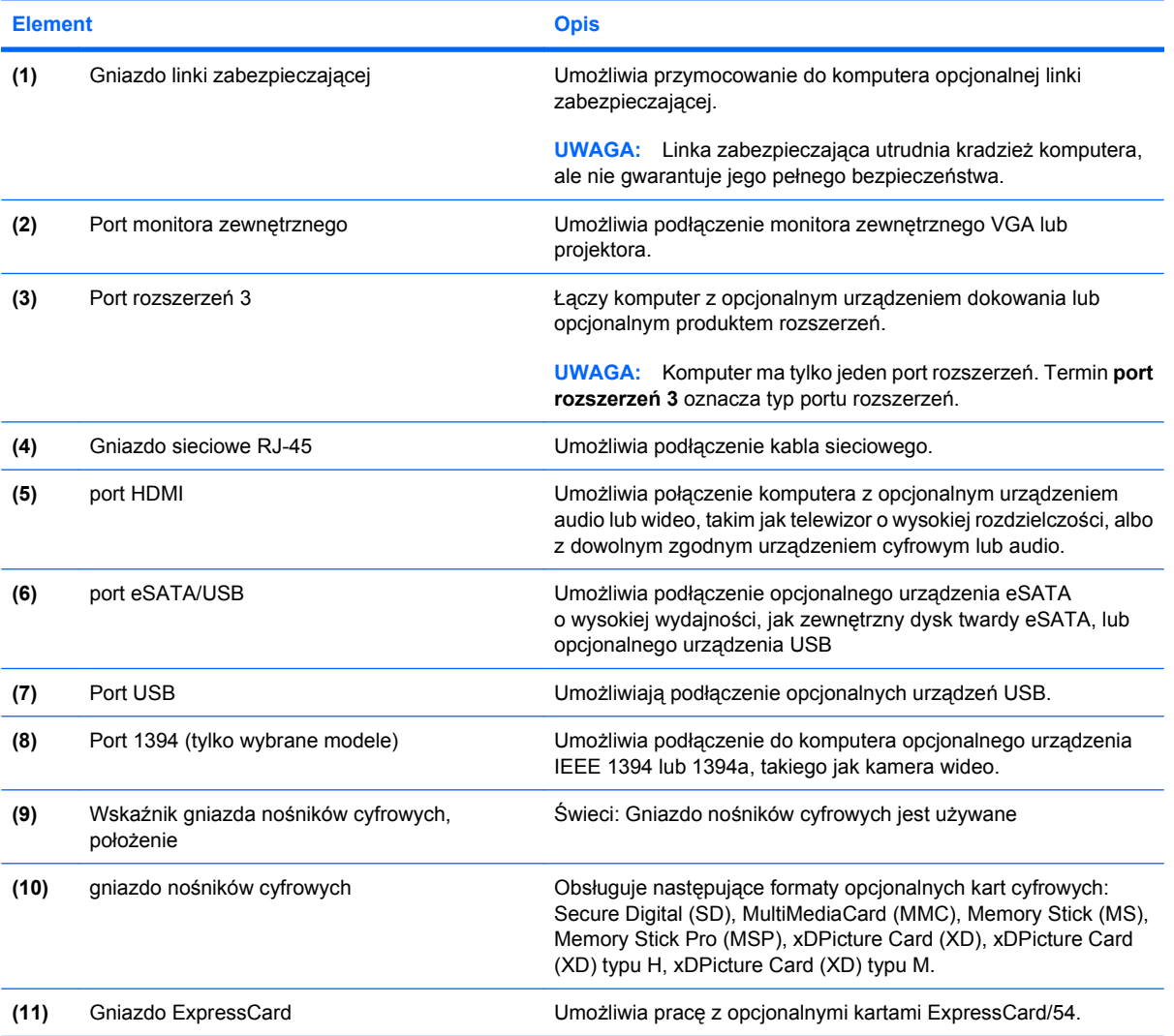

### <span id="page-15-0"></span>**Elementy w dolnej części komputera**

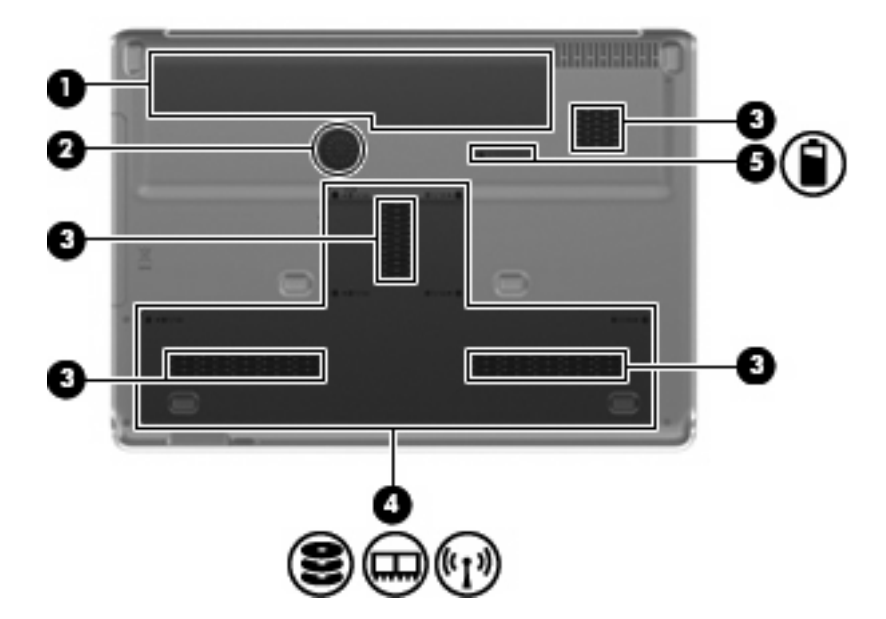

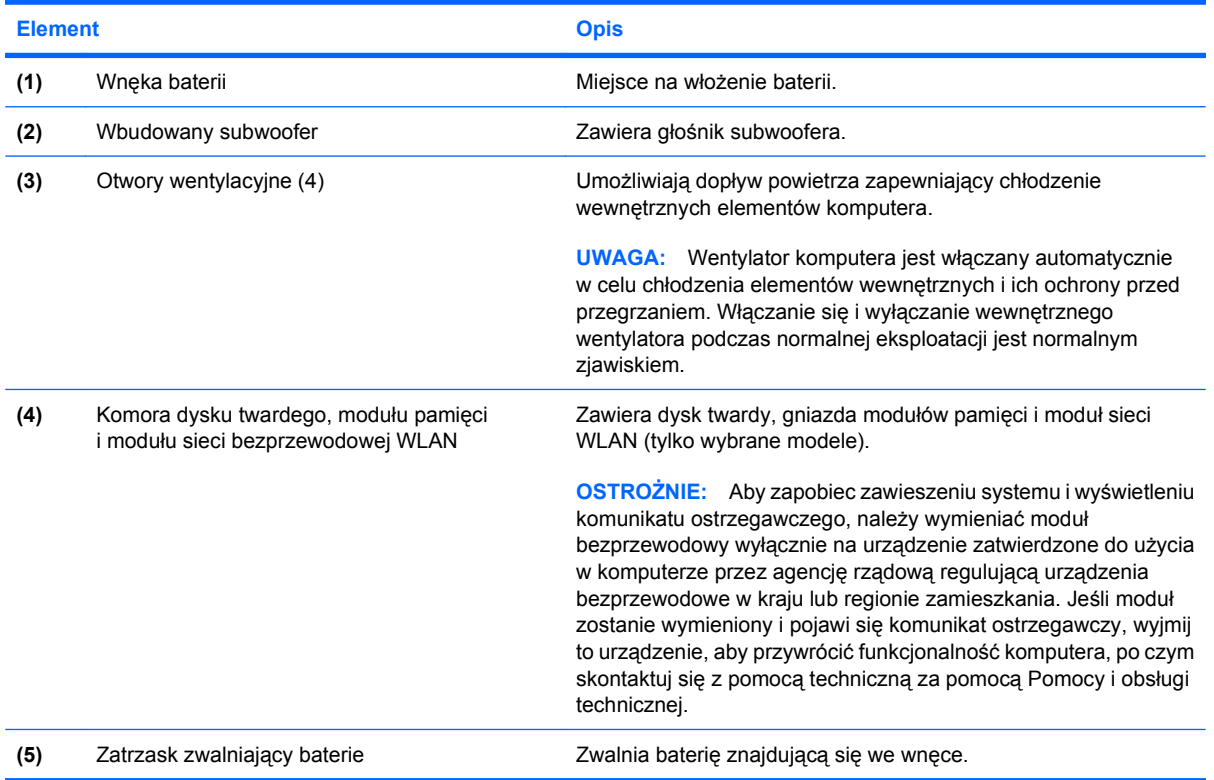

### <span id="page-16-0"></span>**Elementy wyświetlacza**

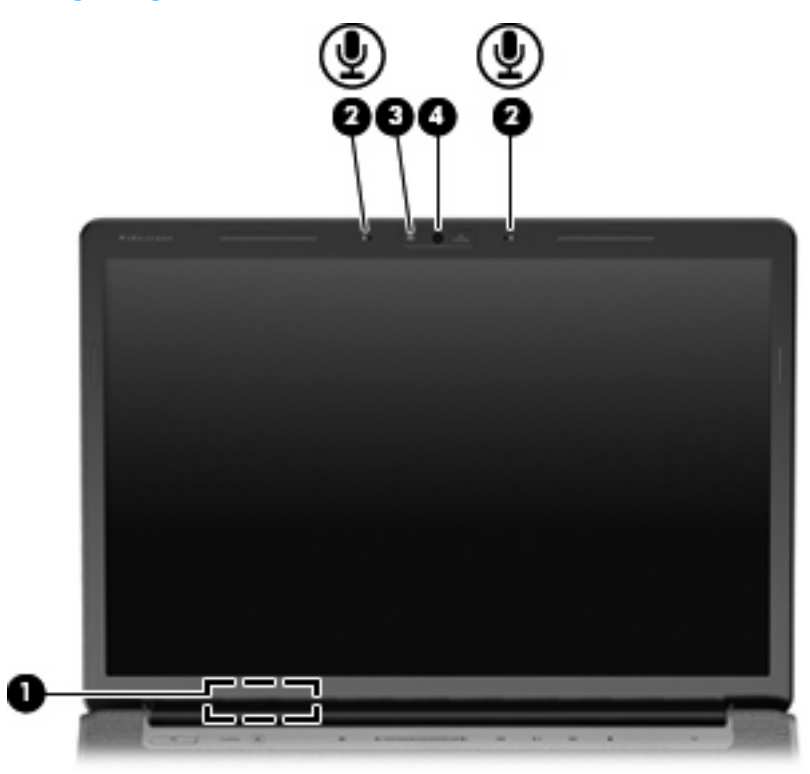

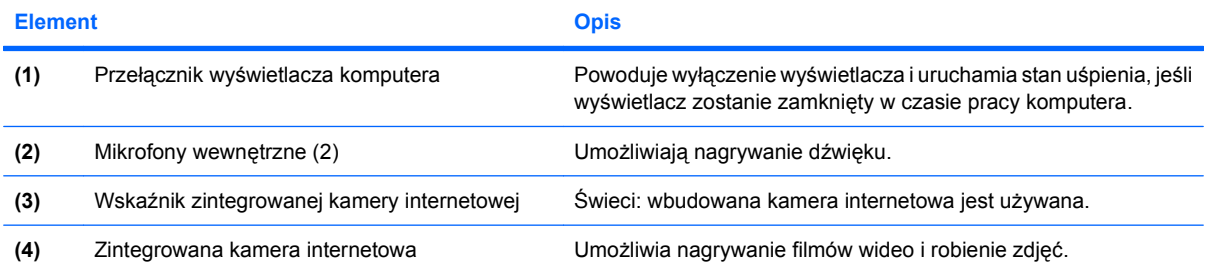

### <span id="page-17-0"></span>**Wskaźniki**

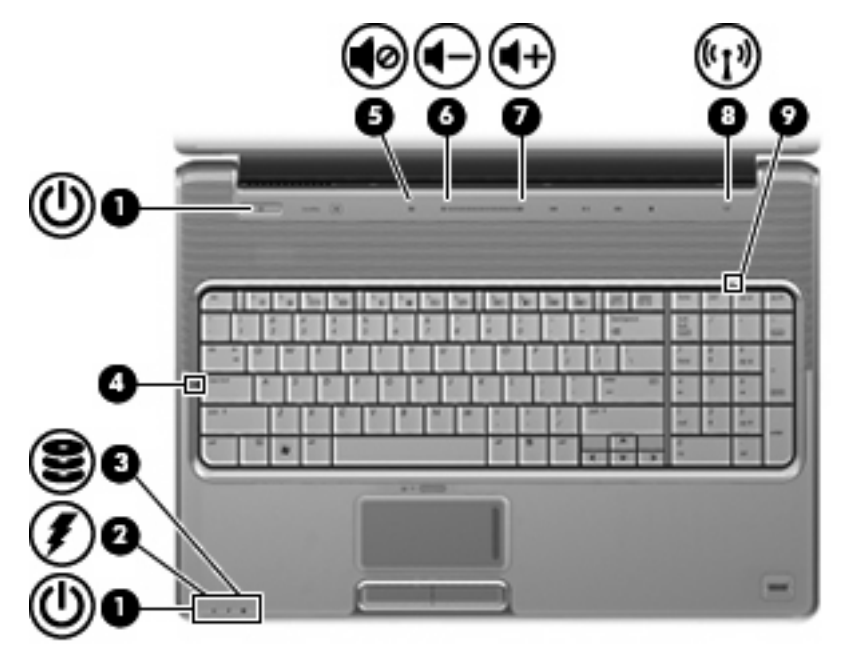

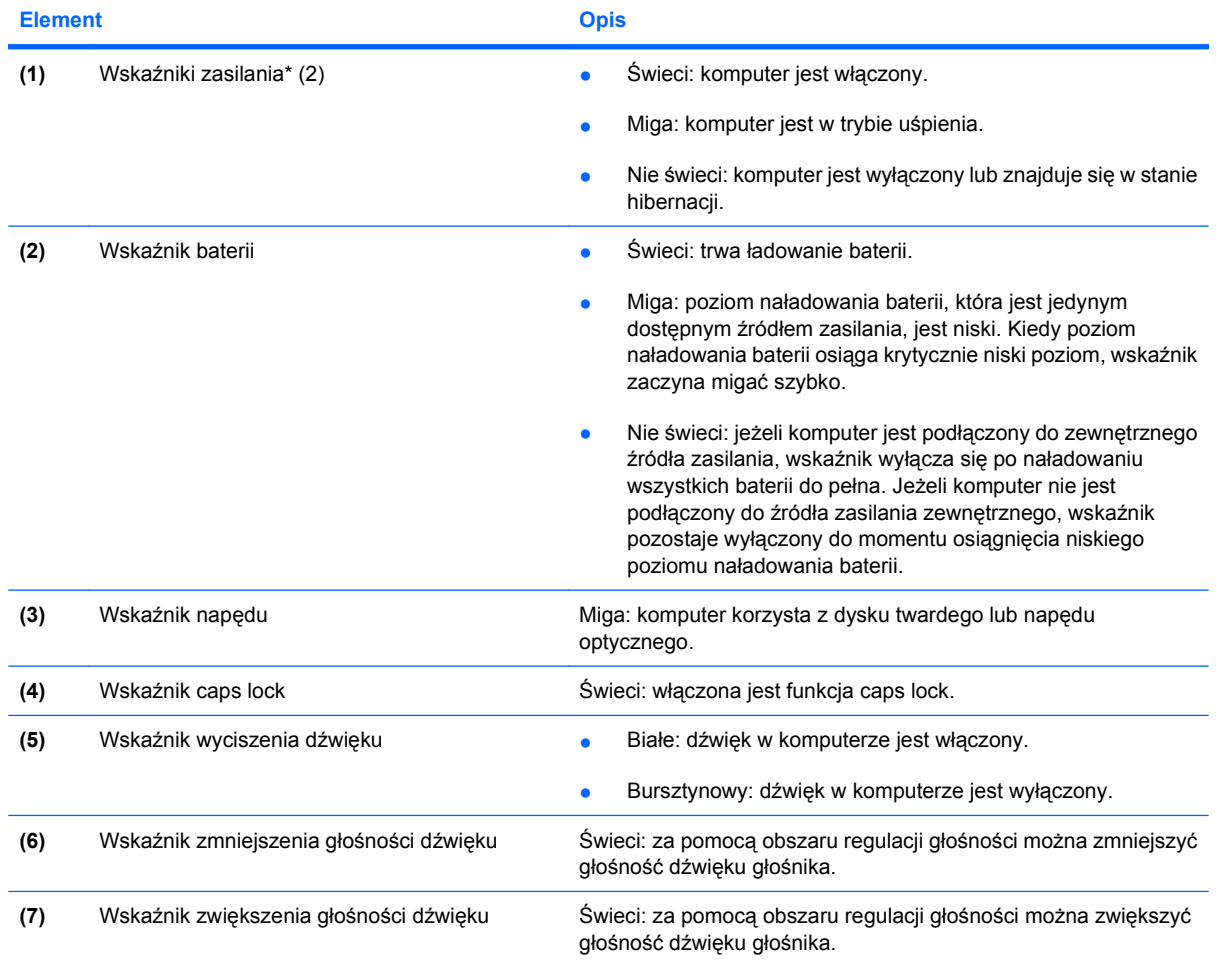

<span id="page-18-0"></span>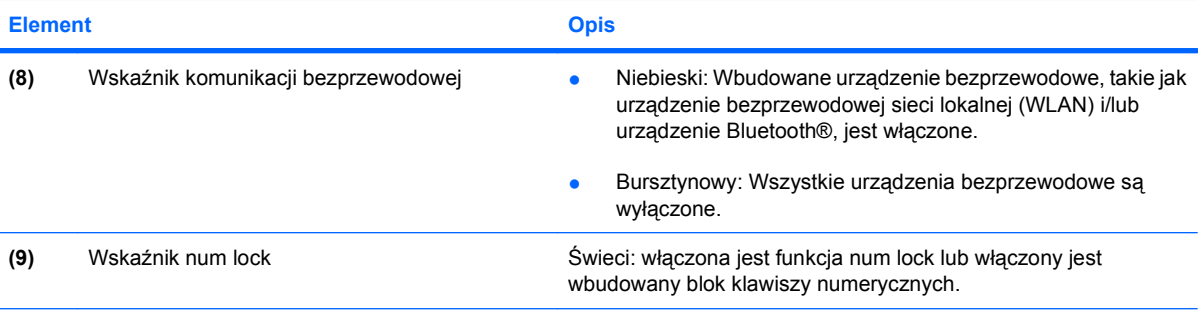

\* 2 wskaźniki zasilania wyświetlają te same informacje. Wskaźnik na przycisku zasilania jest widoczny tylko wtedy, gdy komputer jest włączony. Wskaźnik zasilania znajdujący się z przodu komputera jest widoczny niezależnie od tego, czy komputer jest otwarty, czy nie.

### **Przycisk multimedialny**

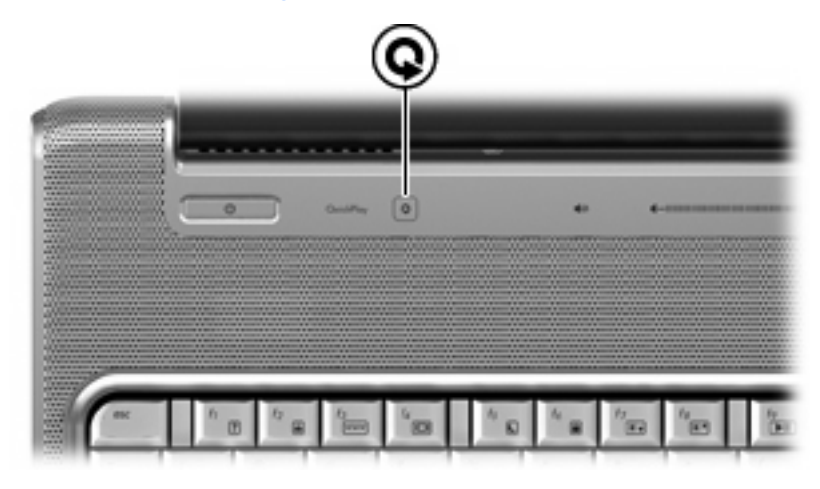

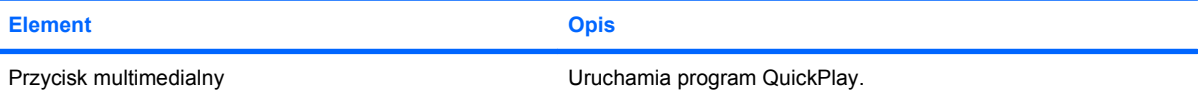

**UWAGA:** Jeśli komputer jest skonfigurowany, by wymagał hasła w trakcie logowania, może być konieczne zalogowanie do systemu Windows. Program QuickPlay uruchomi się po zalogowaniu. Dodatkowe informacje można znaleźć w pomocy oprogramowania QuickPlay.

### <span id="page-19-0"></span>**Przyciski aktywności nośnika**

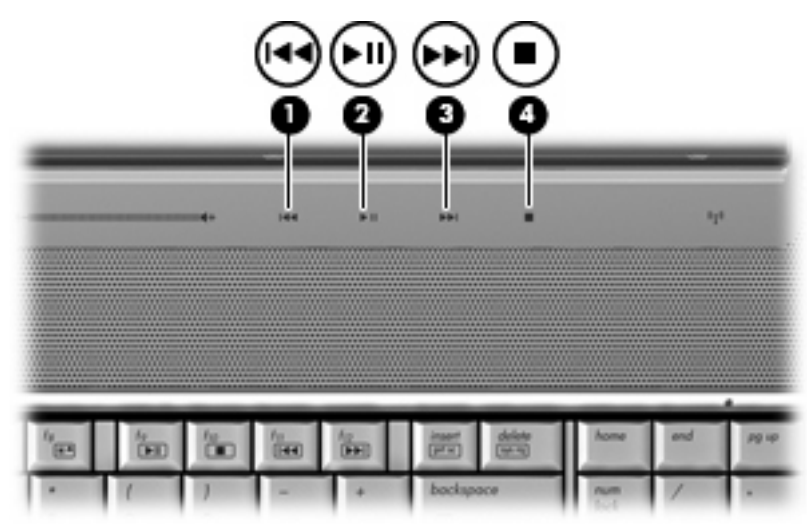

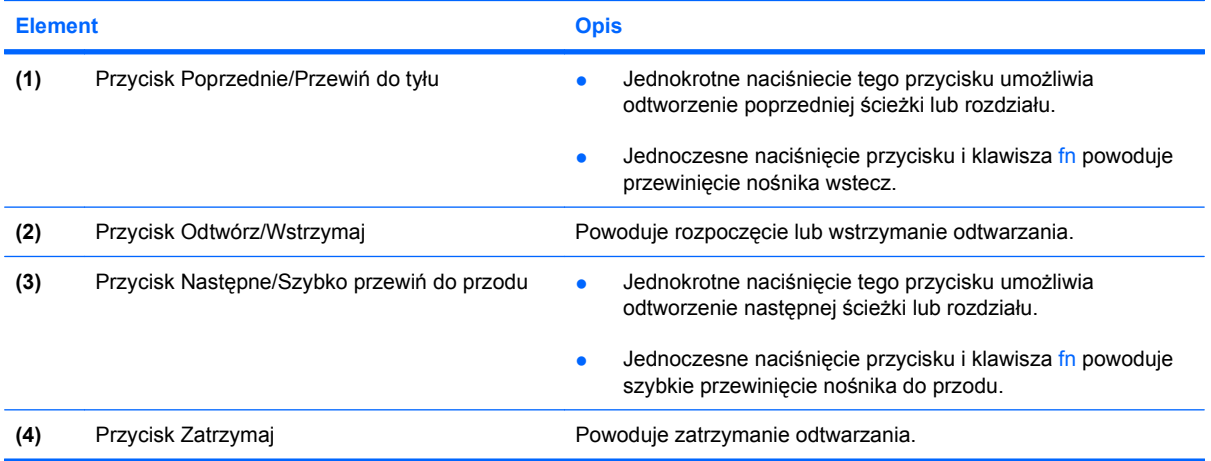

### <span id="page-20-0"></span>**Czyszczenie wyświetlacza**

Aby usunąć z wyświetlacza smugi i osady, należy często przecierać go za pomocą miękkiej, pozbawionej włókien, zwilżonej ściereczki. Jeżeli wyświetlacz wymaga dodatkowego oczyszczenia, należy użyć antystatycznego środka do czyszczenia ekranu lub nawilżonych fabrycznie ściereczek antystatycznych.

**OSTROŻNIE:** Aby zapobiec nieodwracalnemu uszkodzeniu komputera, nie wolno spryskiwać powierzchni ekranu wodą ani żadnym środkiem czyszczącym czy chemicznym.

### <span id="page-21-0"></span>**Anteny urządzenia bezprzewodowego (tylko wybrane modele)**

Wybrane modele komputerów są wyposażone w przynajmniej 2 anteny, które wysyłają i odbierają sygnały z jednego lub większej liczby urządzeń bezprzewodowych. Anteny te nie są widoczne na zewnątrz komputera.

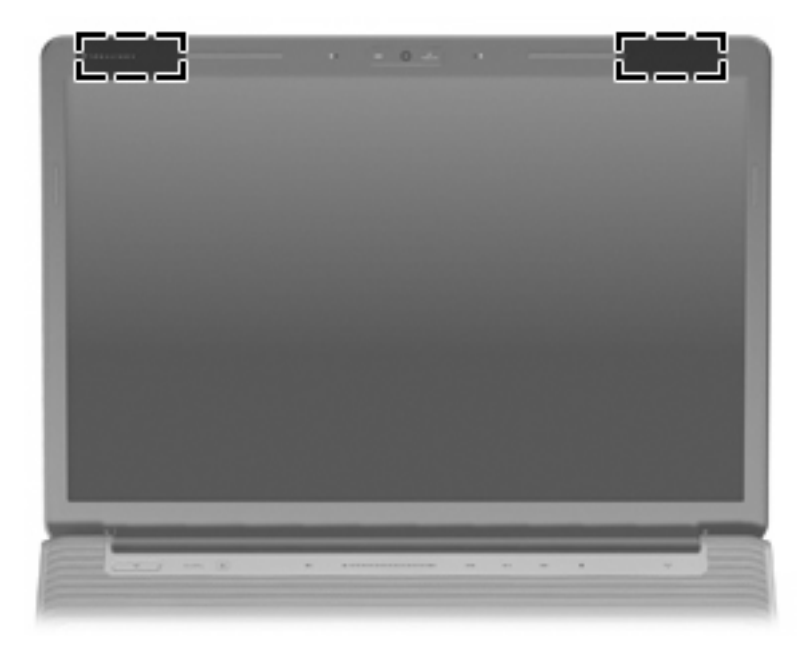

**WAGA:** Aby zapewnić optymalną transmisję, należy pozostawić wolną przestrzeń w pobliżu anten.

Więcej informacji o uregulowaniach prawnych dotyczących łączności bezprzewodowej można znaleźć w sekcji **Uregulowania prawne, przepisy bezpieczeństwa i wymagania środowiskowe** dotyczącej danego kraju lub regionu. Informacje te znajdują się w module Pomoc i obsługa techniczna.

### <span id="page-22-0"></span>**Dodatkowe elementy sprzętowe**

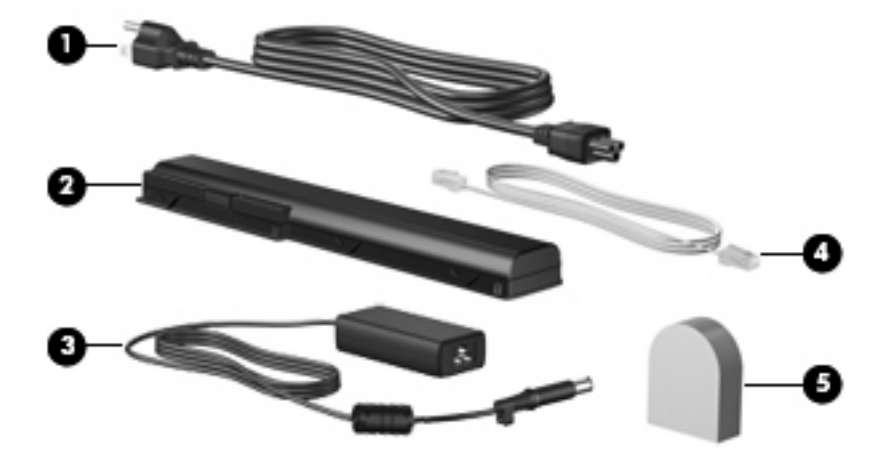

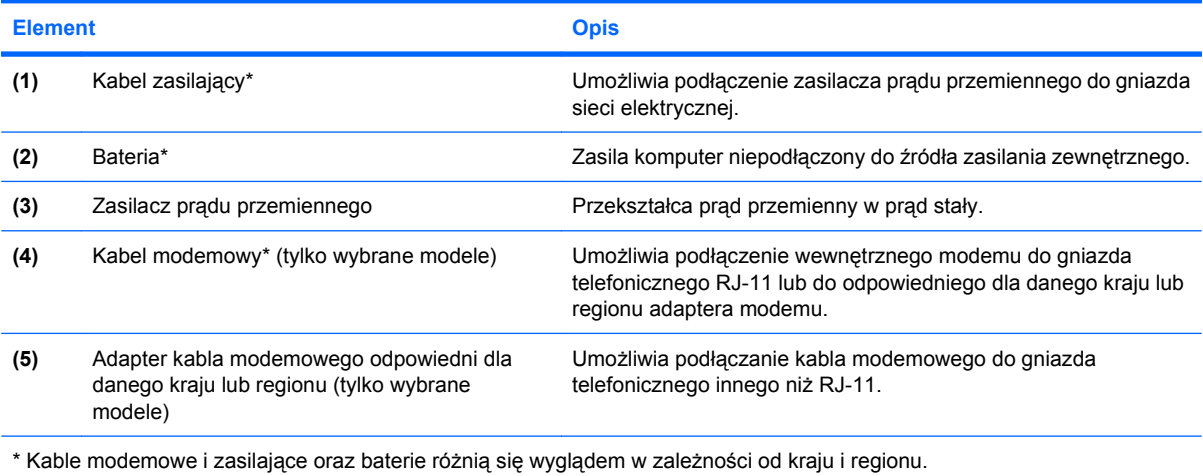

# <span id="page-23-0"></span>**3 Etykiety**

Etykiety umieszczone na komputerze zawierają informacje, które mogą być potrzebne podczas rozwiązywania problemów z systemem lub podróży zagranicznych.

- Etykieta serwisowa: zawiera firmę i nazwę serii, numer seryjny (s/n), numer produktu (p/n) komputera. Należy mieć dostęp do tych informacji podczas kontaktowania się z pomocą techniczną. Etykieta serwisowa znajduje się na spodzie komputera.
- Certyfikat Autentyczności firmy Microsoft®: zawiera klucz produktu systemu Windows®. Klucz ten może być potrzebny przy aktualizacji systemu operacyjnego lub rozwiązywaniu związanych z nim problemów. Certyfikat znajduje się na spodzie komputera.
- Etykieta dotycząca zgodności z normami: zawiera informacje o zgodności komputera z normami. Etykieta dotycząca zgodności z normami znajduje się we wnęce baterii komputera.
- Etykieta atestów modemu: zawiera informacje o zgodności modemu z normami oraz oznaczenia urzędów normalizacji wymagane w niektórych krajach lub regionach, gdzie modem został dopuszczony do użytku. Informacje te mogą być potrzebne podczas podróży zagranicznych. Etykieta atestów modemu znajduje się wewnątrz komory dysku twardego, modułu pamięci i modułu WLAN.
- Etykiety certyfikatów urządzeń bezprzewodowych (tylko wybrane modele): zawierają informacje o opcjonalnych urządzeniach bezprzewodowych oraz atesty niektórych krajów lub regionów, w których urządzenia zostały dopuszczone do użytku. Opcjonalnym urządzeniem może być urządzenie bezprzewodowej sieci LAN (WLAN) lub opcjonalne urządzenie Bluetooth®. Jeżeli dany model komputera jest wyposażony w jedno lub więcej urządzeń bezprzewodowych, odpowiednie etykiety z certyfikatami są dostarczane z komputerem. Informacje te mogą być potrzebne podczas podróży zagranicznych. Etykiety certyfikatów urządzenia bezprzewodowego znajdują się wewnątrz komory dysku twardego i modułu WLAN.
- Etykieta modułu SIM (tylko wybrane modele): znajduje się na niej numer ICCID (Integrated Circuit Card Identifier) danej karty SIM. Etykieta ta jest umieszczona we wnęce baterii.
- Etykieta numeru seryjnego modułu HP Broadband Wireless (tylko wybrane modele): znajduje się na niej numer seryjny danego modułu. Etykieta ta jest umieszczona we wnęce baterii.

## <span id="page-24-0"></span>**Indeks**

### **A**

adapter kabla modemowego, odpowiedni dla danego kraju/ regionu [17](#page-22-0) anteny [16](#page-21-0) anteny urządzenia bezprzewodowego [16](#page-21-0) aplikacje systemu Windows, klawisz [3](#page-8-0)

### **B**

bateria, położenie [17](#page-22-0)

#### **C**

caps lock, wskaźniki [12](#page-17-0) czyszczenie wyświetlacza [15](#page-20-0) czytnik linii papilarnych, położenie [5](#page-10-0)

#### **D**

dyski, twarde [10](#page-15-0)

### **E**

elementy część górna [2](#page-7-0) dodatkowy sprzęt [17](#page-22-0) dolna część [10](#page-15-0) lewa strona [9](#page-14-0) prawa strona [8](#page-13-0) przód [6](#page-11-0) tył [7](#page-12-0) wyświetlacz [11](#page-16-0) etykieta atestów modemu [18](#page-23-0) etykieta Certyfikatu Autentyczności [18](#page-23-0) etykieta Certyfikatu Autentyczności firmy Microsoft [18](#page-23-0) etykieta certyfikatu urządzenia bezprzewodowego [18](#page-23-0)

etykieta numeru seryjnego modułu HP Broadband Wireless [18](#page-23-0) etykieta serwisowa [18](#page-23-0) etykieta urządzenia Bluetooth [18](#page-23-0) etykieta urządzenia SIM [18](#page-23-0) etykieta urządzenia WLAN [18](#page-23-0) etykiety atesty modemu [18](#page-23-0) Bluetooth [18](#page-23-0) Certyfikat Autentyczności firmy Microsoft [18](#page-23-0) certyfikat urządzenia bezprzewodowego [18](#page-23-0) etykieta serwisowa [18](#page-23-0) HP Broadband [18](#page-23-0) SIM [18](#page-23-0) WLAN [18](#page-23-0) zgodność z normami [18](#page-23-0)

### **G**

głośniki, położenie [4](#page-9-0) gniazda ExpressCard [9](#page-14-0) linki zabezpieczającej [9](#page-14-0) moduł pamięci [10](#page-15-0) nośniki cyfrowe [9](#page-14-0) gniazda, zasilania [8](#page-13-0) gniazda typu jack RJ-11 (modemowy) [8](#page-13-0) RJ-45 (sieciowe) [9](#page-14-0) wejście audio (mikrofonowe) [6](#page-11-0) wyjście audio (słuchawkowe) [6](#page-11-0) gniazda wyjściowe antena/kabel telewizyjny [8](#page-13-0) gniazdo anteny/kabla telewizyjnego, położenie [8](#page-13-0) gniazdo ExpressCard, położenie [9](#page-14-0)

gniazdo linki zabezpieczającej, położenie [9](#page-14-0) gniazdo mikrofonowe (wejście audio) [6](#page-11-0) gniazdo nośników cyfrowych, położenie [9](#page-14-0) gniazdo RJ-11 (modemowe), położenie [8](#page-13-0) gniazdo RJ-45 (sieciowe), położenie [9](#page-14-0) gniazdo słuchawkowe (wyjście audio) [6](#page-11-0) gniazdo zasilania, położenie [8](#page-13-0)

### **I**

informacje o zgodności z normami etykieta atestów modemu [18](#page-23-0) etykieta dotycząca zgodności z normami [18](#page-23-0) etykiety certyfikatów urządzeń bezprzewodowych [18](#page-23-0)

### **K**

kabel, zasilanie [17](#page-22-0) kabel modemowy, położenie [17](#page-22-0) kabel zasilający, położenie [17](#page-22-0) kamera, położenie [11](#page-16-0) klawisz aplikacji systemu Windows, położenie [3](#page-8-0) klawisze aplikacje systemu Windows [3](#page-8-0) blok klawiszy [3](#page-8-0) esc [3](#page-8-0) fn [3](#page-8-0) funkcyjne [3](#page-8-0) logo systemu Windows [3](#page-8-0) klawisze bloku klawiszy, położenie [3](#page-8-0) klawisze funkcyjne, położenie [3](#page-8-0) klawisz esc, położenie [3](#page-8-0)

klawisz fn, położenie [3](#page-8-0) klawisz z logo systemu Windows, położenie [3](#page-8-0) klucz produktu [18](#page-23-0) komora modułu pamięci, położenie [10](#page-15-0) komora modułu WLAN, położenie [10](#page-15-0) komory moduł pamięci [10](#page-15-0) moduł WLAN [10](#page-15-0)

#### **M**

mikrofony, wewnętrzne [11](#page-16-0) mikrofony wewnętrzne, położenie [11](#page-16-0)

#### **N**

napęd optyczny, położenie [8](#page-13-0) nazwa i numer produktu, komputer [18](#page-23-0) numer seryjny, komputer [18](#page-23-0)

#### **O**

obszar regulacji głośności, położenie [5](#page-10-0) obszary przewijania, TouchPad [2](#page-7-0) obszary przewijania płytki dotykowej TouchPad, położenie [2](#page-7-0) otwory wentylacyjne, położenie [7](#page-12-0), [10](#page-15-0)

#### **P**

płytka dotykowa TouchPad, położenie [2](#page-7-0) podróżowanie z komputerem etykieta atestów modemu [18](#page-23-0) etykiety certyfikatów urządzeń bezprzewodowych [18](#page-23-0) port 1394, położenie [9](#page-14-0) port eSATA, położenie [9](#page-14-0) port HDMI, położenie [9](#page-14-0) port IEEE 1394, położenie [9](#page-14-0) port monitora, zewnętrznego [9](#page-14-0) port monitora zewnętrznego, położenie [9](#page-14-0) port rozszerzeń, położenie [9](#page-14-0) porty 1394 [9](#page-14-0)

eSATA [9](#page-14-0)

HDMI [9](#page-14-0) monitor zewnętrzny [9](#page-14-0) rozszerzenie [9](#page-14-0) USB [8](#page-13-0), [9](#page-14-0) porty USB, położenie [8,](#page-13-0) [9](#page-14-0) przełącznik wyświetlacza, położenie [11](#page-16-0) przyciski multimedia [4](#page-9-0) Multimedia [13](#page-18-0) następne/szybko przewiń do przodu [5](#page-10-0), [14](#page-19-0) odtwórz/wstrzymaj [5,](#page-10-0) [14](#page-19-0) płytka dotykowa TouchPad [2](#page-7-0) płytka dotykowa TouchPad, włączanie/wyłączanie [2](#page-7-0) poprzednie/przewiń do tyłu [5,](#page-10-0) [14](#page-19-0) wyciszanie dźwięku [5](#page-10-0) zasilanie [4](#page-9-0) zatrzymaj [5](#page-10-0), [14](#page-19-0) przyciski aktywności nośnika, położenie [5](#page-10-0), [14](#page-19-0) przyciski płytki dotykowej TouchPad, położenie [2](#page-7-0) przycisk multimedialny, położenie [4](#page-9-0), [13](#page-18-0) przycisk Następne/Szybko przewin do przodu, położenie [14](#page-19-0) przycisk Następne/Szybko przewiń do przodu, położenie [5](#page-10-0) przycisk Odtwórz/Wstrzymaj, położenie [5](#page-10-0), [14](#page-19-0) przycisk Poprzednie/Przewin do ty3u, po3o?enie [14](#page-19-0) przycisk Poprzednie/Przewiń do tyłu, położenie [5](#page-10-0) Przycisk włączania/wyłączania płytki dotykowej TouchPad [2](#page-7-0) przycisk wyciszania, położenie [5](#page-10-0) przycisk wyciszania dźwięku, położenie [5](#page-10-0) przycisk zasilania, położenie [4](#page-9-0) przycisk Zatrzymaj, położenie [5,](#page-10-0) [14](#page-19-0)

### **S**

soczewki podczerwieni, położenie [6](#page-11-0)

system operacyjny etykieta Certyfikatu Autentyczności firmy Microsoft [18](#page-23-0) klucz produktu [18](#page-23-0)

#### **U**

urządzenie WLAN [18](#page-23-0)

### **W**

wbudowana kamera internetowa, położenie [11](#page-16-0) wejście audio (mikrofonowe), położenie [6](#page-11-0) wnęka baterii [18](#page-23-0) wnęka baterii, położenie [10](#page-15-0) wnęka dysku twardego, położenie [10](#page-15-0) wnęki bateria [10,](#page-15-0) [18](#page-23-0) dysk twardy [10](#page-15-0) wskaźnik baterii, położenie [6,](#page-11-0) [12](#page-17-0) wskaźniki bateria [6](#page-11-0), [12](#page-17-0) caps lock [12](#page-17-0) komunikacja bezprzewodowa [13](#page-18-0) napęd [6](#page-11-0), [12](#page-17-0) num lock [13](#page-18-0) płytka dotykowa TouchPad [2](#page-7-0) wyciszanie dźwięku [12](#page-17-0) zasilanie [6,](#page-11-0) [12](#page-17-0) zmniejszenie głośności [12](#page-17-0) zwiększenie głośności [12](#page-17-0) wskaźniki zasilania, położenie [6,](#page-11-0) [12](#page-17-0) wskaźnik komunikacji bezprzewodowej, położenie [13](#page-18-0) wskaźnik napędu, położenie [6,](#page-11-0) [12](#page-17-0) wskaźnik num lock, położenie [13](#page-18-0) wskaźnik płytki dotykowej TouchPad, położenie [2](#page-7-0) wskaźnik wyciszenia dźwięku, położenie [12](#page-17-0) wskaźnik zmniejszenia głośności dźwięku, położenie [12](#page-17-0) wskaźnik zwiększenia głośności dźwięku, położenie [12](#page-17-0)

wyjście audio (słuchawkowe), położenie [6](#page-11-0) wyłącznik wyświetlacza wewnętrznego, położenie [11](#page-16-0)

#### **Z**

zasilacz prądu przemiennego, położenie [17](#page-22-0) zatrzaski zwolnienie baterii [10](#page-15-0) zatrzask zwalniający baterie, położenie [10](#page-15-0)

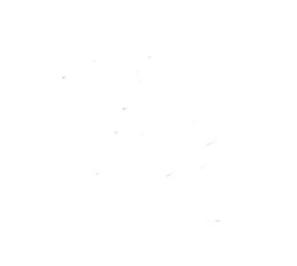